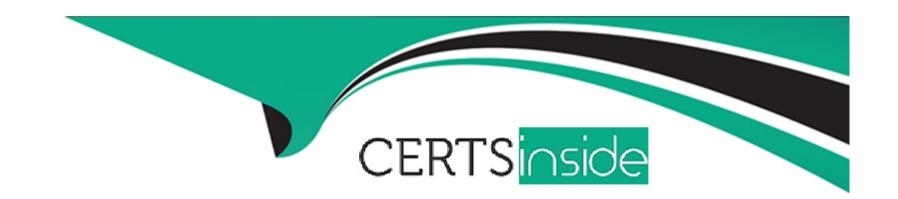

# Free Questions for C9510-401 by certsinside

**Shared by Curry on 07-06-2022** 

For More Free Questions and Preparation Resources

**Check the Links on Last Page** 

# **Question 1**

### **Question Type:** MultipleChoice

A system administrator was asked by the development team to inform them of any warning message which contains a string "Connection" on a WebSphere Application Server with High Performance Extensible Logging (HPEL) enabled.

### **Options:**

- A) Configure log detail levels to include filter on "Connection" string.
- B) Use the Log Viewer in the administrative console with filter on "Connection" string.
- C) Use the logviewer.sh or logviewer.bat command with appropriate options.
- D) Use the Log Viewer in the administrative console with filter on "Connection" string and enable the "Refresh automatically" feature.

#### **Answer:**

C

### **Explanation:**

The High Performance Extensible Logging (HPEL) facility writes to the log and trace repositories in a binary format. You can view, query and filter the repository using the LogViewer command.

logviewer.sh -monitor -includeLoggers Connection

-monitor [integer] Specifies that you want the logViewer to continuously monitor the repository and output new log record entries as they are created. You can provide an optional integer argument after this parameter to specify how often you want the LogViewer tool to query the repository for new records. By default the logViewer queries the repository for new records every 5 seconds. When used with other filtering options, only those new records that match the filter criteria are displayed.

References: https://www.ibm.com/support/knowledgecenter/en/SSAW57\_8.5.5/com.ibm.websphere.nd.doc/ae/rtrb\_logviewer.html

### **Question 2**

#### **Question Type:** MultipleChoice

A system administrator was asked by the development team to inform them of any warning message which contains a string "Connection" on a WebSphere Application Server with High Performance Extensible Logging (HPEL) enabled.

#### **Options:**

- A) Configure log detail levels to include filter on "Connection" string.
- B) Use the Log Viewer in the administrative console with filter on "Connection" string.
- C) Use the logviewer.sh or logviewer.bat command with appropriate options.
- D) Use the Log Viewer in the administrative console with filter on "Connection" string and enable the "Refresh automatically" feature.

#### **Answer:**

С

#### **Explanation:**

The High Performance Extensible Logging (HPEL) facility writes to the log and trace repositories in a binary format. You can view, query and filter the repository using the LogViewer command.

logviewer.sh -monitor -includeLoggers Connection

-monitor [integer] Specifies that you want the logViewer to continuously monitor the repository and output new log record entries as they are created. You can provide an optional integer argument after this parameter to specify how often you want the LogViewer tool to query the repository for new records. By default the logViewer queries the repository for new records every 5 seconds. When used with other filtering options, only those new records that match the filter criteria are displayed.

References: https://www.ibm.com/support/knowledgecenter/en/SSAW57 8.5.5/com.ibm.websphere.nd.doc/ae/rtrb logviewer.html

# To Get Premium Files for C9510-401 Visit

https://www.p2pexams.com/products/c9510-401

# **For More Free Questions Visit**

https://www.p2pexams.com/ibm/pdf/c9510-401

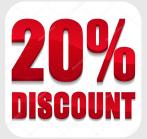